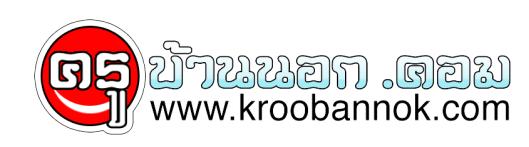

# **สอนออนไลน์ง่ายขึ้นด้วยโปรแกรม ClassPoint บน PowerPoint**

นำเสนอเมื่อ : 13 ม.ค. 2565

# สอนออนไลน์ขึ้นด้วยโปรแกรม ClassPoint บน PowerPoint

จากวิกฤติโควิด-19 ทำใหระบบการศึกษาตองปรบการเรียนการสอนเขาสู่ใหมด Online อย่างเต็มรูปแบบ การสอนออนไลนจึงถูกยกระดบขึ้นมาเพื่อช่วยส่งเสริมการเรียนการสอนไหกบโรงเรียน

การสอนแบบ Live เพื่อให้ผู้เรียน ได้เรียนรู้ด้วยตนเองจากที่บ้าน เครื่องมือสำหรับการสอนออนไลน์จึงเป็นสิ่งที่เข้ามามีบทบาทในการเรียนการสอน ทำให้คุณครู ผู้เรียน และผู้ปกครองจะต้องปรับตัวไปพร้อม ๆ กัน

คุณครูหลาย ๆ ท่านอาจกำลงมองหาเครื่องมือสอนออนไลน์ ที่ไชงานง่าย สะดวกสบาย และมีครบทุกเครื่องมือที่จำเป็นสำหรบการสอนออนไลนไดยไม่ตองเช่แอปพลิเคชนอินรวมด่วย

เราอยากให้คุณมาทำความรู้จักกับโปรแกรม ClassPoint ที่จะช่วยให้คุณครูทำการสอนง่ายขึ้นบน <u>[PowerPoint](https://en.wikipedia.org/wiki/Microsoft_PowerPoint)</u> ก่อนอินเลย เรามาทำการดาวนโหลดโปรแกรม ClassPoint กนก่อน

ClassPoint สามารถทำอะไรได้บ้าง

1. การสร้างแบบทดสอบเชิงโต้ตอบใน PowerPoint ที่คุณต้องการถาม

2. ใส่คำอธิบายประกอบสไลด์ด้วยไวท์บอร์ดดิจิตอล

3. สร้างโพลสดในเครื่องมือ PowerPoint

4. นกเรียนสามารถตอบคำถามและคุณครูดูคำตอบของนกเรียนแบบสด ๆ หรือทบทวนได<sub>้</sub>ตลอดเวลาหล<sub>ั</sub>งเลิกเรียนจากใน PowerPoint

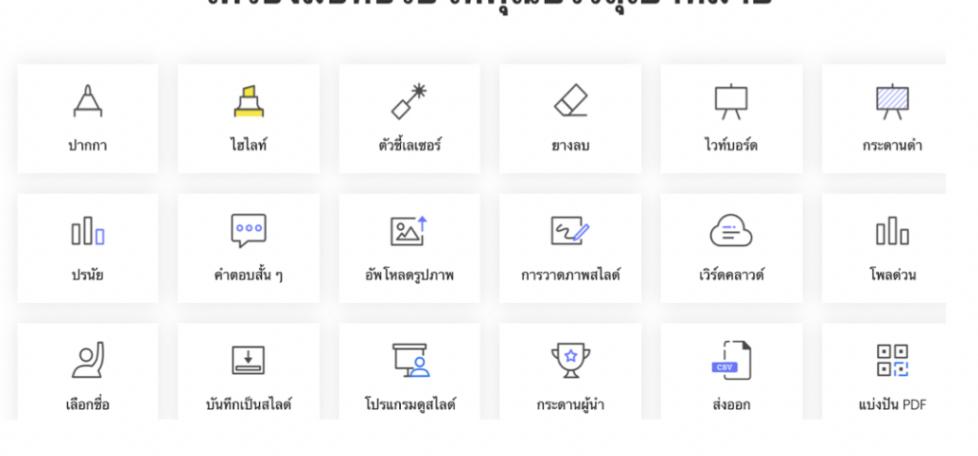

## <u>้เครื่องมือที่ต่ายให้คูกเมรรอเป้าหมาย</u>

### วิธีการติดตั้งโปรแกรม

ในการเริ่มต้นการติดตั้งคุณต้องดาวน์โหลดโปรแกรม ClassPoint ลงในอุปกรณ์ของคุณก่อน โดยไปที่ [ClassPoint](http://classpoint.io/) ก่อนที่คุณจะเริ่มการติดตั้งได้ คุณต้องตรวจสอบให้แน่ใจว่าอุปกรณ์ของคุณเข้ากันได้กับ ClassPoint คุณสามารถใช้ ClassPoint กับ Windows 7, 8, และ 10 พร้อมกับไมโครซอฟท์รุ่น PPT ปี 2013 2016 2019 และ Office 365 กรอกแบบฟอร์มดาวน์โหลด หลังจากนั้นสามารถดาวน์โหลดลงในอุปกรณ์ Windows ของคุณ

คุณสามารถคลิกลิงก์นี้เพื่อทำการดาวน์โหลด: <https://www.classpoint.io/>

สามารถเริ่มการติดตั้งได้โดยดับเบิลคลิกที่ไฟล์ตัวติดตั้ง ClassPoint ใช้เวลาเพียงไม่กี่วินาทีจึงจะเสร็จสมบูรณ์ หากคุณพบปัญหาเกี่ยวของในการติดตั้งแอปพลิเคชูนเดสก์ท่อปบนพีซีของคุณ คุณสามารถติดต่อแผนกไอที่ของ ClassPoint เพื่อตรวจสอบสิทธิ์ในการติดตั้งเหล่านั้น

#### การสมัครสมาชิก

ก่อนที่จะเริ่มไช้งาน ClassPoint ขั้นตอนสุดทายคือ การสรางบัญชีของคุณ ซึ่งสามารถทำไดโดยคลิกปุ่มลงชื่อเขาไชบน Ribbon ของ ClassPoint

สามารถดาวน์โหลด ClassPoint บนอุปกรณ์หลายเครื่องและใช้บัญชีเดียวกัน เพื่อลงชื่อเข้าใช้อุปกรณ์ใดก็ได้ตามต้องการ เมื่อคุณลงชื่อเข้าใช้บัญชี ClassPoint เป็นครั้งแรก คุณจะได้รับอีเมลต้อนรับพร้อมวิดีโอแนะนำการเริ่มต้นใช้งาน อย่าลืมตรวจสอบโฟลเดอร์สแปมของคุณ เผื่อในกรณีที่คุณไม่เห็นอีเมลใด ๆ ในกล่องจดหมาย

ตัวอย่างการสร้างแบบทดสอบใน PowerPoint ใน 3 ขั้นตอน

#### **ขั้นตอนที่ 1: ออกแบบสไลด์ของคุณ**

ใช้เวลา 3 นาทีในการสร้างสไลด์คำถามด้านล่างและยังสามารถเพิ่มรูปภาพเพื่อแสดงคำถาม ี่สามารถจัดตำแหน่ง/ปรับขนาดรูปภาพได้ตามต้องการ

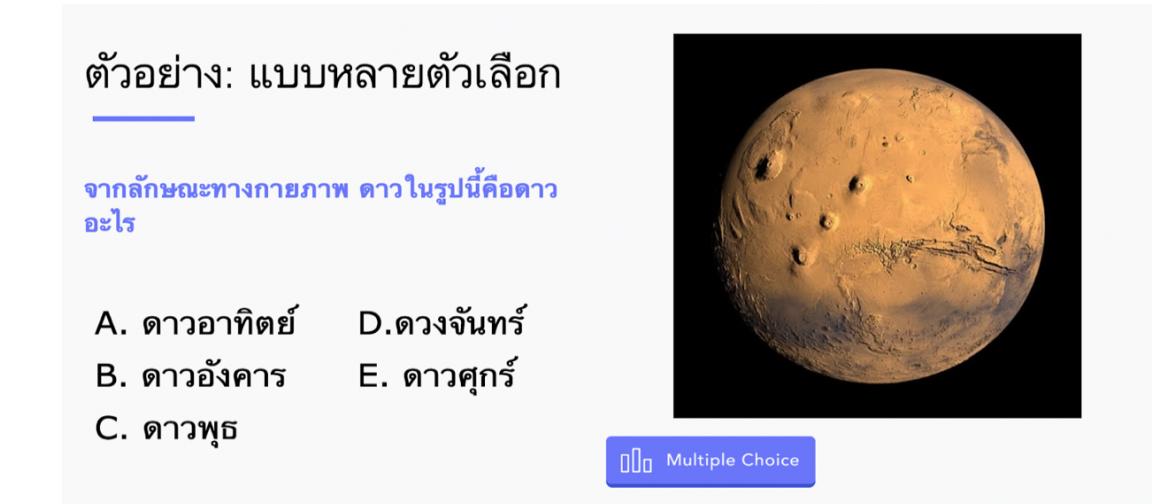

**INKWOE** 

#### **ขั้นตอนที่ 2: เพิ่มปุ่มคำถาม**

สามารถเลือกนักเรียนตอบคำถามได้ ทั้งชั้นเรียนสามารถมีส่วนร่วมในคำถามนี้และรับคำตอบแบบเรียลไทม เพียงเพิ่มปุ่มคำถาม ClassPoint บนสไลด์เพื่อทำให้เป็นสไลด์ตอบคำถามแบบโต้ตอบ

มีสองวิธีที่สามารถทำได้:

1. ไปที่แท็บ ClassPoint แล้วคลิกไอคอนตัวเลือกหลายตัวเลือก (แผงคุณสมบัติจะปรากฏขึ้นเพื่อให้ฉันปรับแต่งคำถาม)

2. หากแผงตัวเลือกให้เลือก/เปลี่ยนประเภทคำถามในรายการ

**ขั้นตอนที่ 3: สามารถปรับแต่งคำถาม (ไม่บังคับ)**

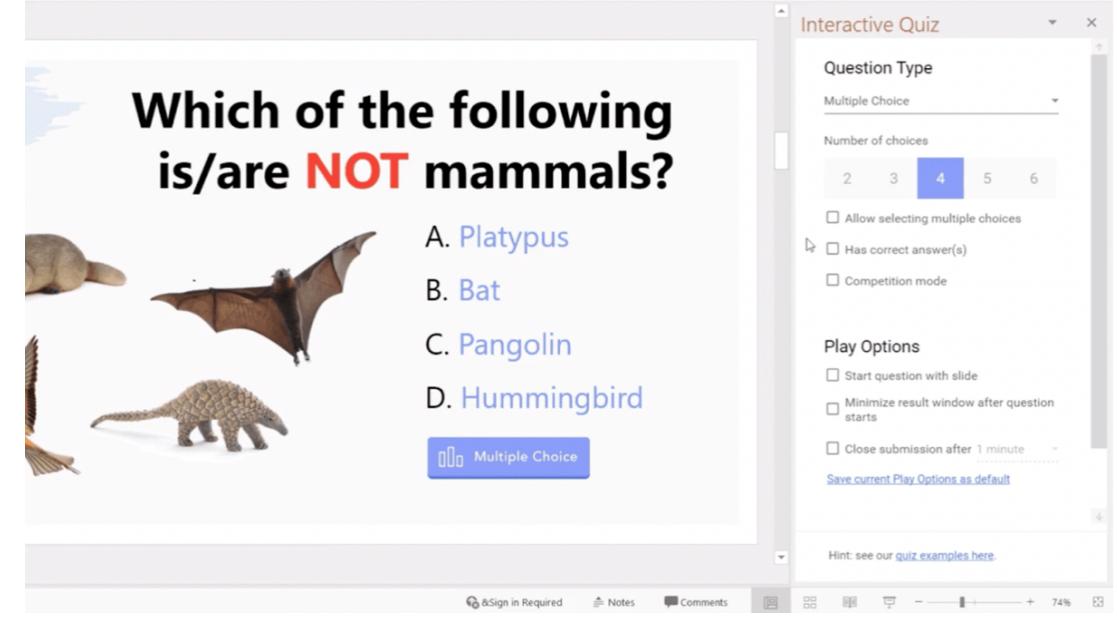

ในตัวอย่างมี 4 ตัวเลือกใหนกเรียนเลือก และมีคำตอบที่ถูกต้องหนึ่งขอุ อีกทั้งยังมีปากกาไวทบอรัดหลากหลายสี เพื่อให้คุณสามารถใส่คำอธิบายประกอบไวบนสไลด์ PowerPoint ของคุณได้อย่างง่ายได้ด้วยการวาดหรือการเขียน

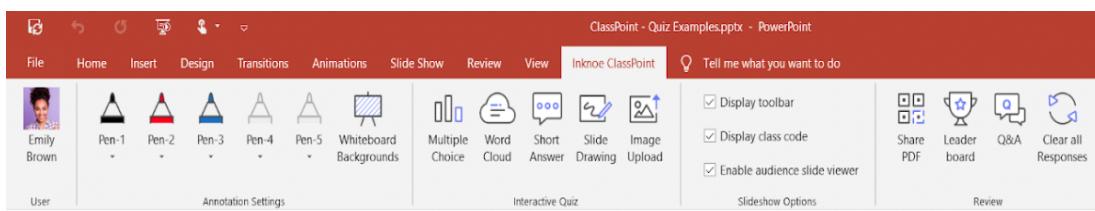

# วันนี้เรายังมีไอเดียการสร้างข้อสอบมาให้ทุกคนได้ดูกัน

#### **ตัวอย่างการทำแบบทดสอบแบบหลายตัวเลือก**

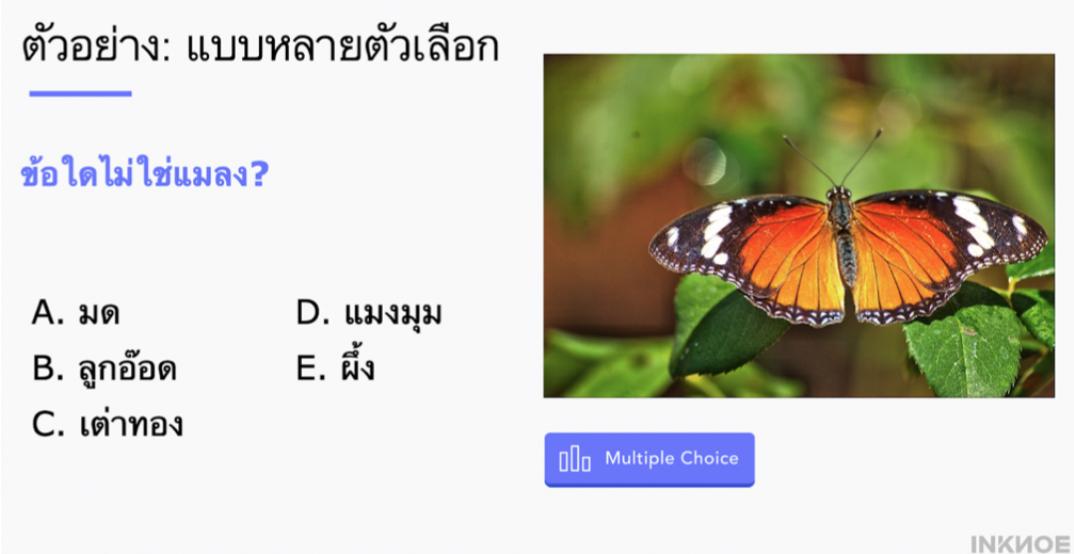

**ตัวอย่างการทำแบบทดสอบแบบกลุ่มคำ**

## ตัวอย่าง: กลุ่มคำ

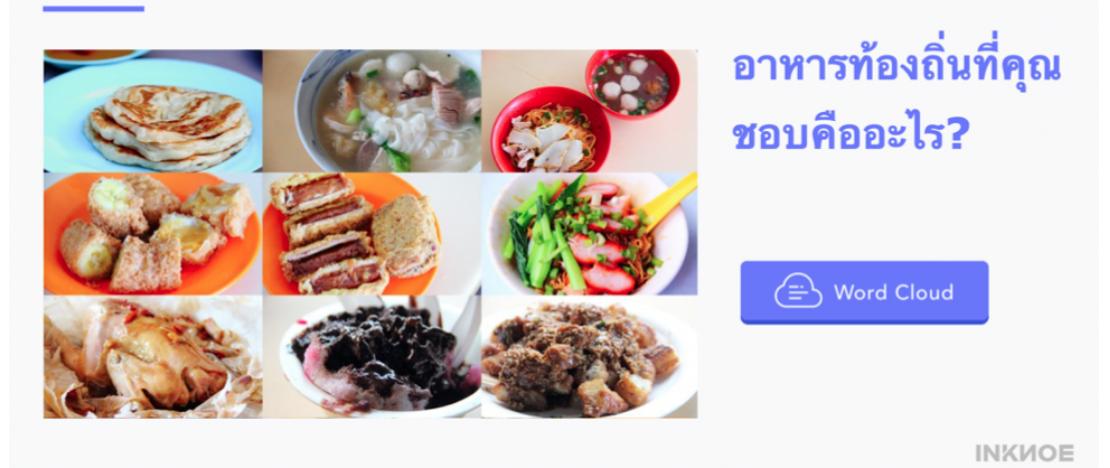

**ตัวอย่างการทำแบบทดสอบแบบคำตอบสั้น ๆ**

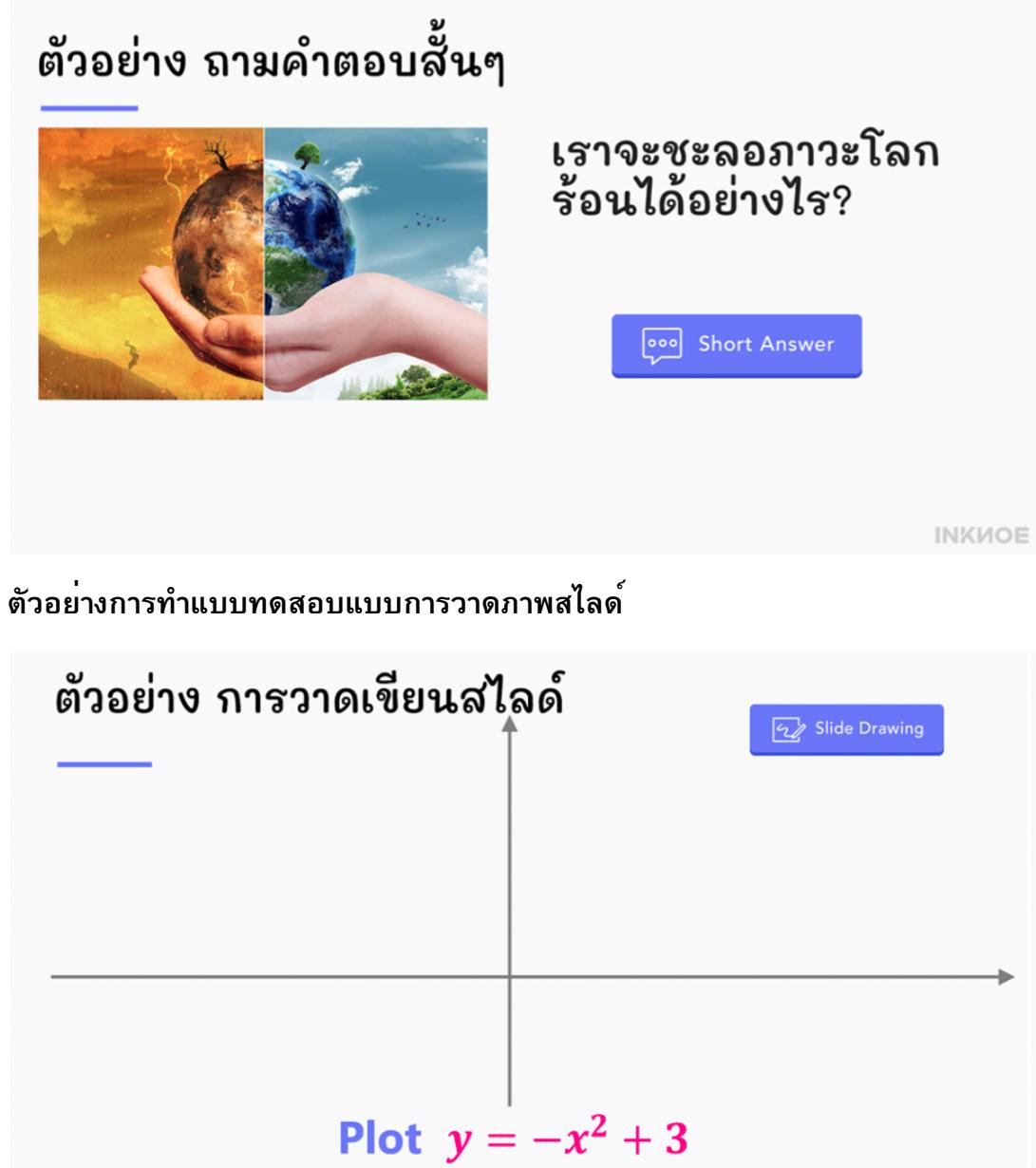

INKMOE

## **ตัวอย่างการทำแบบทดสอบแบบอัปโหลดรูปภาพ**

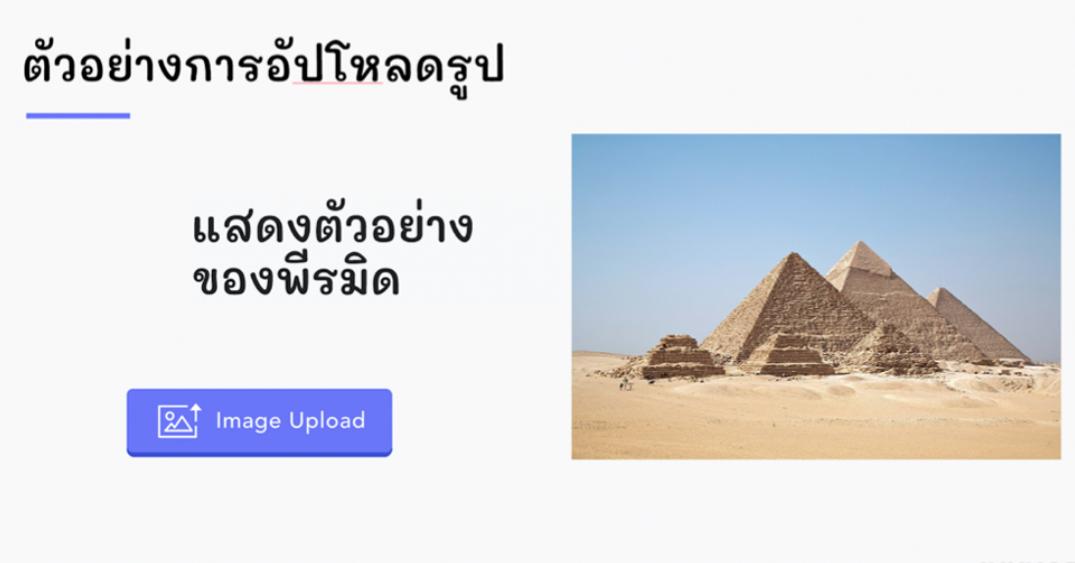

จากนี้เราคิดวาคุณครูคงได้ไอเดียในการทำแบบทดสอบด้วย PowerPoint และ ClassPoint กนแล้วนะคะ อย่างไรก็ดี การศึกษาแบบออนไลนนุนช่วยลดความเหลื่อมล้ำทางการศึกษา และสามารถช่วยพัฒนาคุณภาพการศึกษาได้เป็นอย่างดี หากแต่การเข้าไม่ถึงเทคโนโลยีไม่ว่าจะเป็นอุปกรณ์สารสื่อเพื่อการเรียนที่ไม่พร้อม สัญญาณอินเทอร์เน็ตไม่ดี หรือบางคนไม่มีแม่แต่อินเทอร์เน็ตที่บาน

นั้นอาจทำให้เด็กหลายคนหลุดออกจากภาคการศึกษาไปอย่างง่ายดาย ดงนนการช่วยให้เด็กทุกคนเขาถึงทรพยากรูดานดิจิทัลที่จำเป็นจึงเป็นสิ่งสำคัญ เพราะมนแสดงถึงความเสมอภาคของการเขาถึงสาธารณูปโภคขนพื้นฐานและโอกาสในการเขาถึงการเรียนรูของเด็ก ทุกคน